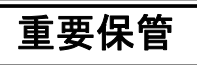

重要保管 本紙では、お買い求めいただいた製品についての注意事項を記載しております。 ご覧いただいた後も大切に保管してください。

# 本製品をお買い求めのお客様へ

このたびは弊社のパーソナルコンピュータをお買い求めいただき、まことにあり がとうございます。本機をご使用の際には、添付のマニュアルとあわせて必ず本紙 をご覧ください。

## |型名について

本機に添付のマニュアルをご覧になる場合、記載の型名を次の通り、読み替え てご覧ください。

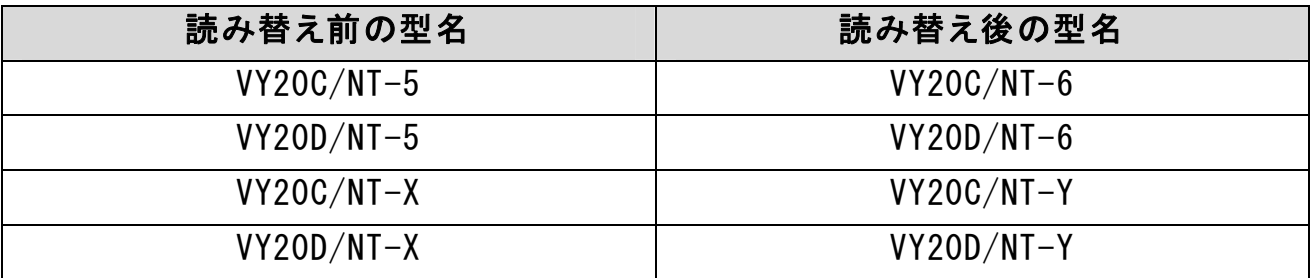

### ■本機の無線LAN機能をお使いのお客様へ

本機は、無線LAN(IEEE802.11n Draft 2.0/IEEE802.11a/b/g)を内蔵していま す。

本機に添付のマニュアルで「「無線LAN(IEEE802.11a/b/g)」について」を参照 するように記載されている場合は、「「無線LAN(IEEE802.11a/b/g)」について」 を、本冊子の「●「本機の無線LAN機能について」‐「無線LANに関する用語一 覧」(p.10)、および「●「「無線LAN(IEEE802.11a/b/g)」について」」(p.11)の 通り読み替えてご覧ください。

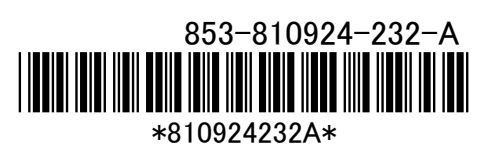

## ■『はじめにお読みください』について

本機に添付の『はじめにお読みください』をご覧になる場合、以下の箇所を読み 替えてご覧ください。

## ●「2 型番を控える」

#### ◆「スマートセレクション型番を控える」

「❺合計メモリの容量、通信機能、バッテリパックの種類を表しています。」 (p.5)の表は、次の通り、読み替えてください。

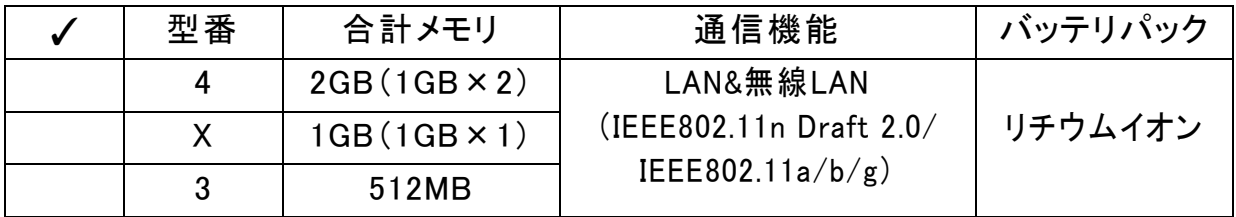

「❼PCリサイクルマーク対象モデルを表しています。」(p.5)の表は、次の 通り、読み替えてください。

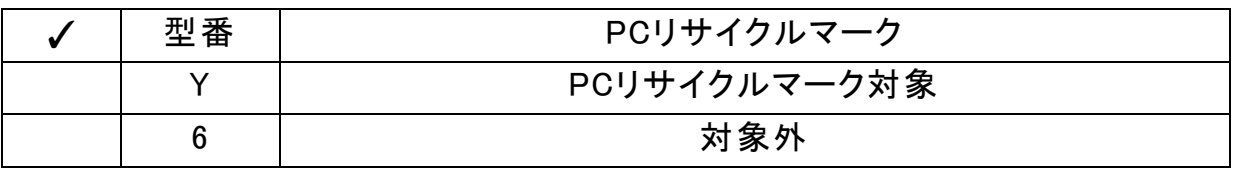

## ◆「フリーセレクション型番を控える」-「1.フレーム型番を次のチェック表にチェック する」

「❹PCリサイクルマーク対象モデルを表しています。」(p.6)の表は、次の 通り、読み替えてください。

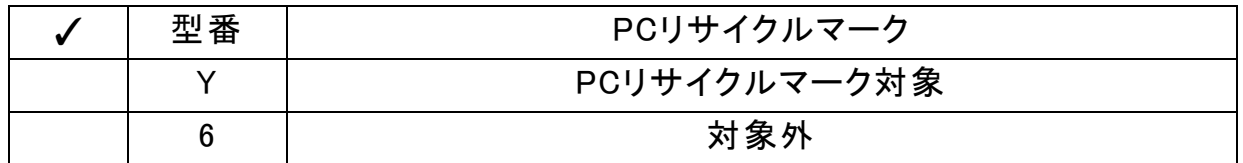

### ◆「フリーセレクション型番を控える」-「2.コンフィグオプション型番を次のチェック 表にチェックする」

「<sup>8</sup>PC-N-BCN□□5、PC-J-BCN□□5は再セットアップ用媒体を表して います。」(p.8)は「❽PC-N-BCN□□6は再セットアップ用媒体を表してい ます。」と読み替えてください。

## ●「10 付録 機能一覧」

### ◆「仕様一覧」

仕様一覧をご覧になる場合は、本冊子の「型名について」のご覧になり、 仕様一覧の型名を読み替えてご覧ください。

ただし、「仕様一覧」の「電源」、「インストール可能OS」(p.39)、および「◆ セレクションメニュー」の「通信機能」(p.42)については、以下をご覧くださ  $V_{0}$ 

・本機の「電源」、「インストール可能OS」については、次の表をご覧ください。

|                      | 型名 *1                                                            |             |                            | $VY20C/NT-6$<br>VY20C/NT-Y                                                                                                    | $VY20D/NT-6$<br>VY20D/NT-Y |
|----------------------|------------------------------------------------------------------|-------------|----------------------------|----------------------------------------------------------------------------------------------------|----------------------------|
|                      | 電源                                                               |             |                            | バッテリパック(リチウムイオン)(DC10.8V、<br>Typ.5,800mAh <sup>*28</sup> ) (バッテリパックは消耗品で<br>寸)<br>またはAC100V±10%、50/60Hz(ACアダプタ<br>経由)<br>[ACアダプタ自体は、入力電圧AC240Vまでの<br>安全規格を取得していますが、添付の電源コ<br>ードはAC100V用 (日本仕様)です。<br>日本以外の国で使用する場合は、別途電源コ<br>ードが必要です] |                            |
|                      | バッテリ * 18<br><b>XWindows</b><br>Vista <sup>®</sup><br>Business の | リチウム<br>イオン | 駆動時間<br>(JEITA * 19準<br>拠) | 約3.8~4.6時間<br>(約4.2時間) *20                                                                                                    | 約3.4~4.0時間<br>(約3.7時間) *20 |
|                      | 測定値                                                              |             | 充電時間<br>(ON時/OFF<br>時)     | 約4.1時間/約4.1時間                                                                                                    |                            |
| インストール可能OS * 25 * 26 |                                                                  |             |                            | Windows Vista <sup>®</sup> Enterprise (SP1)/<br>Business(SP1)/Home Premium(SP1)/<br>Home Basic (SP1)                                                                                                    |                            |

#### ・本機の「◆セレクションメニュー」の「通信機能」については、次の表をご覧くださ い。また、表中の注釈については、次の通り、読み替えてください。

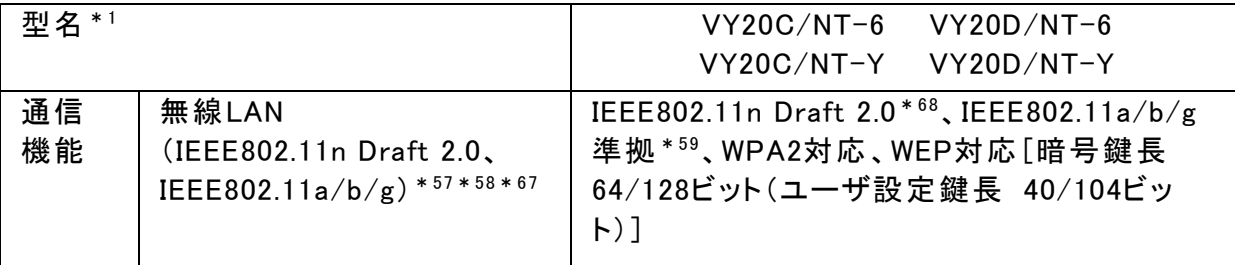

- \*57: 業界団体Wi-Fi Allianceの標準規格「Wi-Fi®」認定を取得した無線LANモジュールを 内蔵しています。
- \*58: 無線LAN(5GHz)は、IEEE802.11n Draft 2.0(W52/W53/W56)およびIEEE802.11a (W52/W53/W56)準拠です。W52/W53/W56は社団法人 電子情報技術産業協会 による表記です。詳細は http://it.jeita.or.jp/perinfo/committee/pc/050516\_5ghz/index.html をご覧くださ い。IEEE802.11n Draft 2.0(W52/W53)およびIEEE802.11a(W52/W53)無線LANの 使用は、電波法令により屋内に限定されます。
- \*59: 接続対象機器、電波環境、周囲の障害物、設置環境、使用状況、ご使用のアプリ ケーションソフトウェア、OSなどによっても通信速度、通信距離に影響する場合があ ります。また、IEEE802.11b/g(2.4GHz)とIEEE802.11a(5GHz)は互換性がありませ  $\mathcal{L}_{1}$
- \*67: AMD SempronTM プロセッサ搭載機の場合、無線LAN(IEEE802.11n Draft 2.0)で通 信中に、実行中のアプリケーションの動作が遅くなる場合があります。
- \*68: 理論上の最大通信速度は送受信ともに300Mbpsですが、実際のデータ転送速度を 示すものではありません。接続先のIEEE802.11n Draft 2.0 無線LAN機器の仕様に より、接続時の速度が異なります。

#### ◆「無線LAN(IEEE802.11a/b/g)」

本機は、無線LAN(IEEE802.11n Draft 2.0/IEEE802.11a/b/g)を内蔵し ています。

「無線LAN(IEEE802.11a/b/g)」(p.44)に記載されている仕様は無線LAN (IEEE802.11a/b/g)のもので、本機の仕様とは異なります。

本機の無線LAN機能の仕様については、次の「無線LAN(IEEE802.11n Draft 2.0、IEEE802.11a/b/g)」をご覧ください。

## 無線 LAN(IEEE802.11n Draft 2.0、IEEE802.11a/b/g)

本機は、2.4GHz無線LAN(IEEE802.11n Draft 2.0、IEEE802.11b/g)規格と5GHz 無線LAN(IEEE802.11n Draft 2.0、IEEE802.11a)規格を切り替えて通信すること ができる無線LANを搭載しています。 それぞれの無線LAN規格の概要は以下の通りです。

#### ●2.4GHz無線LAN(IEEE802.11b/g)規格概要

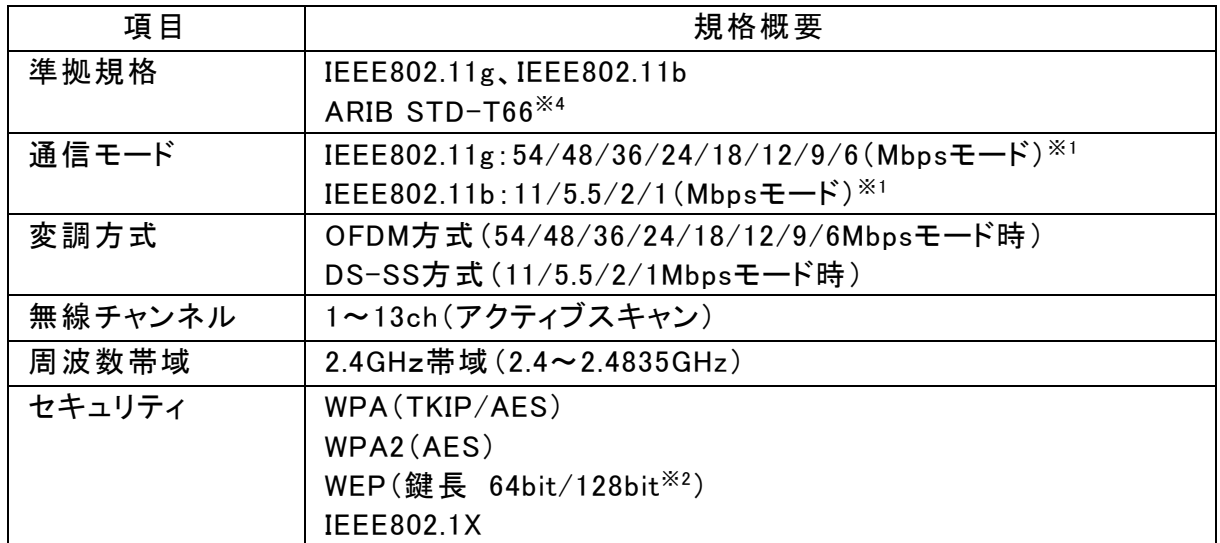

#### ●5GHz無線LAN(IEEE802.11a)規格概要

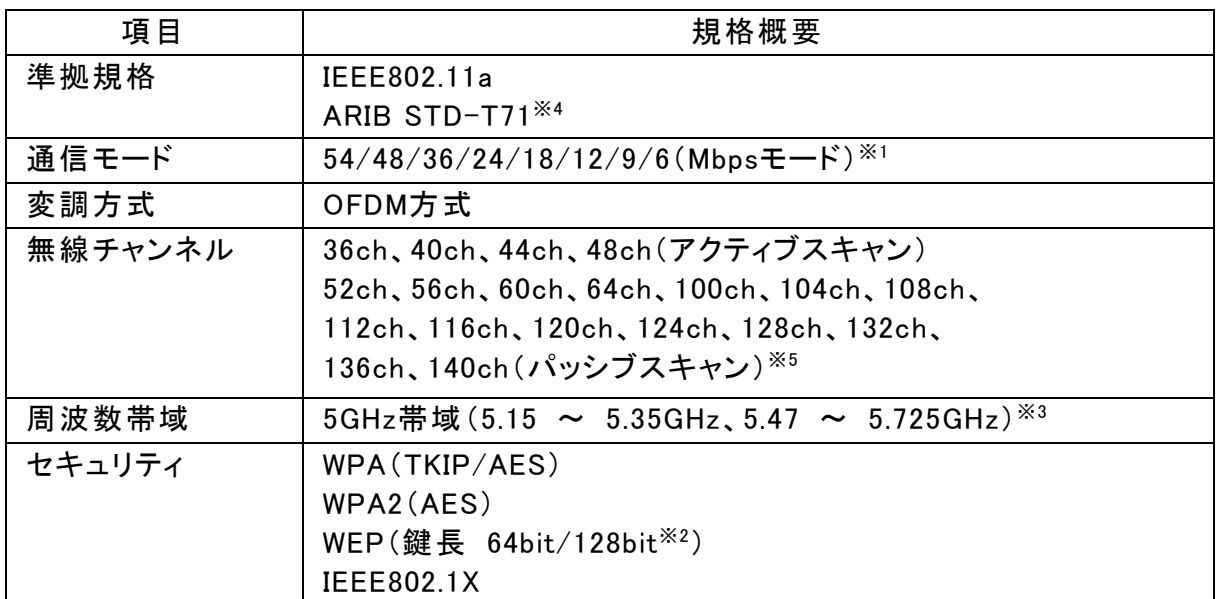

●2.4/5GHz無線LAN(IEEE802.11n Draft 2.0)規格概要

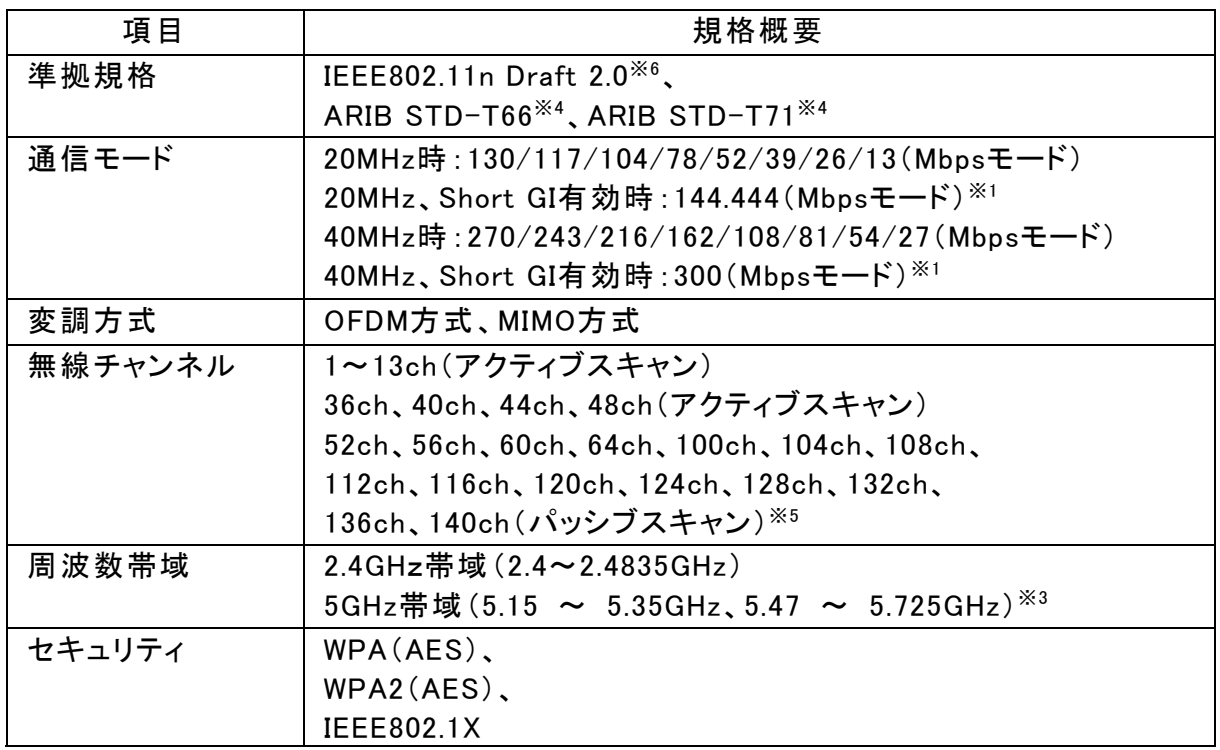

※1: 各規格による速度(理論値)であり、実行速度とは異なります。接続対象機器、電 波環境、周囲の障害物、設置環境、使用状況、ご使用のOS、アプリケーション、ソ フトウェアなどによっても通信速度、通信距離に影響する場合があります。

- ※2: 設定可能な鍵長は、それぞれ40bit、104bitです。
- ※3: W56帯域(100ch ~ 140ch)を除く5GHz無線LANの使用は、電波法令により屋内に 限定されます。
- ※4: ARIBについての表記の説明は、本冊子の「◆ご注意」(p.12)をご覧ください。
- ※5: パッシブスキャンのチャンネルは接続に時間がかかる場合があります。
- ※6: 「IEEE802.11n Draft 2.0準拠」の表記は、他のIEEE802.11n Draft対応製品との接 続を保証するものではありません。

## ■「VersaPro/VersaPro J 電子マニュアル」について

本機に添付の「VersaPro/VersaPro J 電子マニュアル」をご覧になる場合、以 下の内容もあわせてご覧ください。

### Windows Vista Home Premiumモデルをお買い求めのお客様へ

本機に添付の電子マニュアルをご覧になる場合、本冊子に記載されてい る箇所以外の記載については、「Windows Vista Home Basic」を「Windows Vista Home Premium」に読み替えてご覧ください。

## ●「活用ガイド ハードウェア編」

「このマニュアルの表記について」(p.4)の「このマニュアルで使用している表 記の意味」に記載されている「無線LANモデル」については、次の通り、読み 替えてください。

無線LANモデル | IEEE802.11a(5GHz)、IEEE802.11b/g(2.4GHz)および IEEE802.11n Draft2.0(2.4/5GHz)に対応した無線LAN機 能がご利用いただけるモデルを指します。

## ●「アプリケーションの概要と削除/追加」-「ソフトウェア占有量について」

本機のソフトウェア占有量は次の通りです。

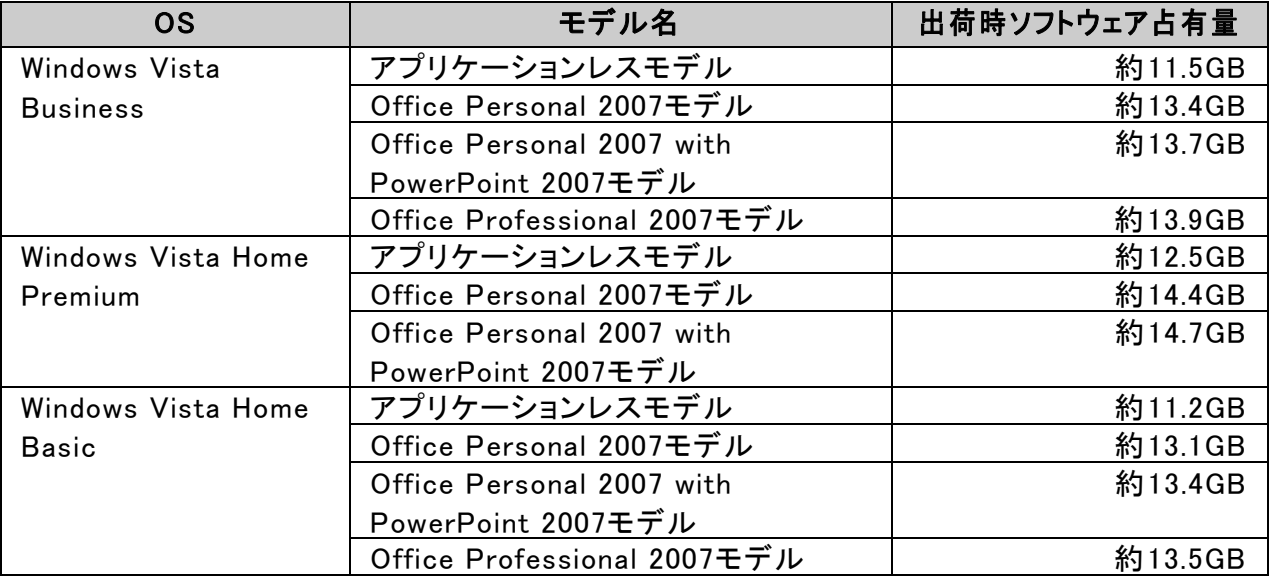

## **●「他のOSを利用する」**

本機で利用できる別売のOSは次の通りです。

### ◆タイプVN

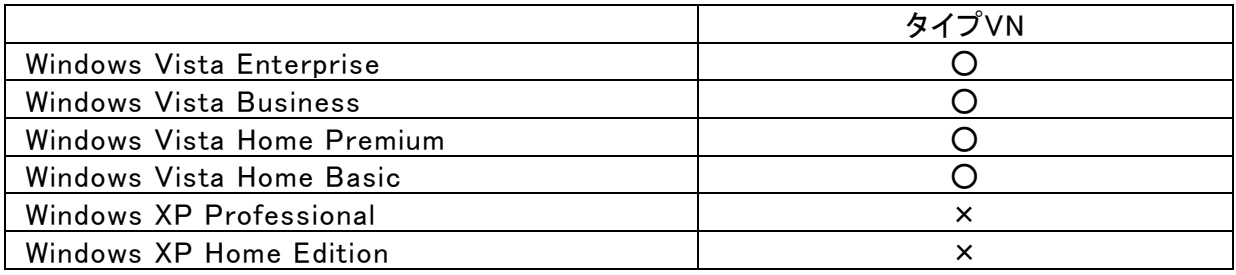

## ●「トラブル解決Q&A」

#### ◆「表示」‐「Windows Aeroに設定できない」

Aの1項目を、次の通り、読み替えてご覧ください。

Windows Aeroは、Windows Vista Business、またはWindows Vista Home Premium でのみ利用できます。Windows Vista Home BasicではWindows Aeroは利用できま せん。

◆「アプリケーション」‐「WinDVD for NECでDVD-Videoがなめらかに再生されない、画面が乱れる」

Aの2項目を、次の通り、読み替えてご覧ください。

画面の配色を「Windows Aero」(Windows Vista Businessモデル、またはWindows Vista Home Premiumモデルの場合)または「Windows Vista スタンダード」(Windows Vista Home Basicモデルの場合)に設定してください。

「Windows Aero」以外の表示設定を利用した状態で、WinDVD for NECで再生を行うと、 映像の乱れやコマ落ちが発生する場合があります。 そのような場合は、次の手順で画面の配色を「Windows Aero」または「Windows Vista スタンダード」に設定してください。

- 1. 「スタート」ボタン→「コントロール パネル」をクリック
- 2. 「デスクトップのカスタマイズ」にある「配色の変更」をクリック
- 3. 「配色」欄で次の項目を選択する
	- ・Windows Vista Businessモデル、またはWindows Vista Home Premiumモデルの場合 「Windows Aero」
	- ・Windows Vista Home Basicモデルの場合 「Windows Vista スタンダード」
- 4. 「OK」ボタンをクリック

## **●「本機の無線LAN機能について」-「無線LANに関する用語一覧」**

「EAP」および「IEEE802.11X」については、次の通り、読み替えてください。また 「IEEE802.11n」の項目を追加してご覧ください。

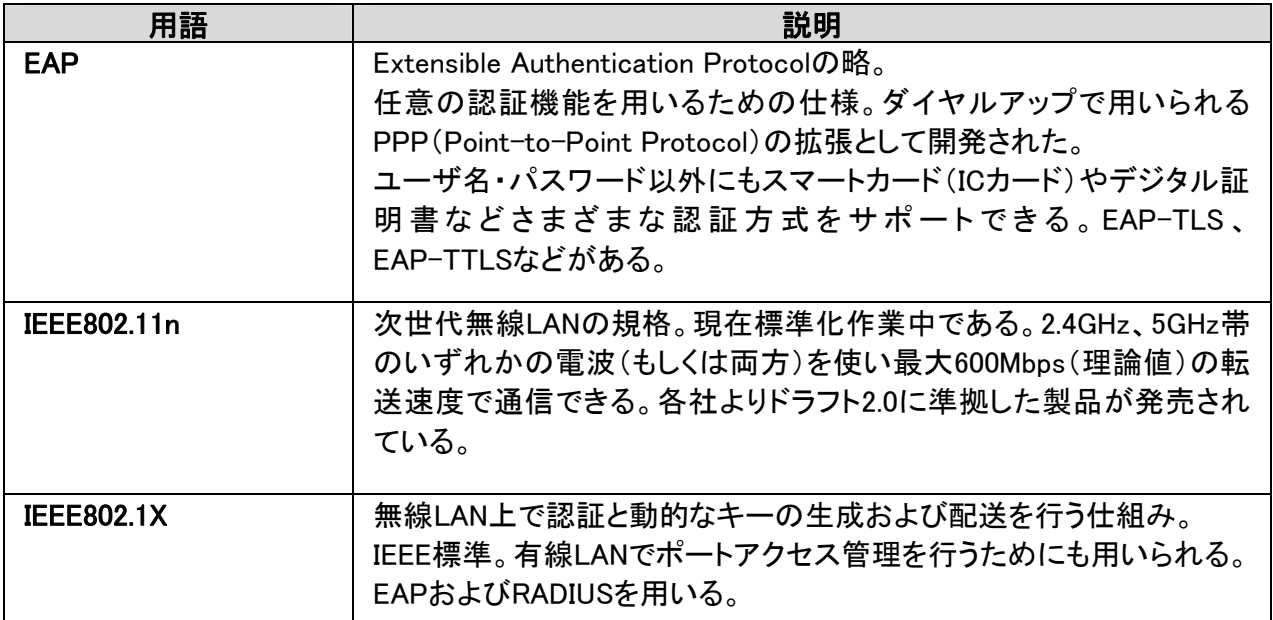

## ●「「無線LAN(IEEE802.11a/b/g)」について」

#### ◆「概要」

「無線LAN機能でできること」‐「他の無線LAN対応コンピュータとの無線通 信」のチェックを、次の通り、読み替えてください。

・本機の無線LAN機能は、周囲にあるIEEE802.11a(5GHz)、IEEE802.11b(2.4GHz)、 IEEE802.11g(2.4GHz)、およびIEEE802.11n Draft 2.0(2.4/5GHz)に対応した無線 LAN機器を検出し、このうち1台を選んで接続することができます。 IEEE802.11n Draft 2.0(2.4/5GHz)対応無線LANモデルにおいて40MHz幅を利用す るには、接続先の無線LAN機器も40MHz幅に対応している必要があります。 IEEE802.11n Draft 2.0(2.4/5GHz)規格による無線通信をおこなう際は、セキュリテ ィを「WPA-PSK(AES)」もしくは「WPA2-PSK(AES)」に設定してください。それ以外 のセキュリティに設定した場合、IEEE802.11n Draft 2.0(2.4/5GHz)規格が利用でき ません。

・本機では、IEEE802.11a(5GHz)モード、IEEE802.11n Draft 2.0(2.4/5GHz)モードで のアドホック接続はサポートしていません。

「無線LAN機能使用上の注意」を、次の通り、読み替えてください。

- ・ 通信速度・通信距離は、無線LAN対応機器や電波環境・障害物・設置環境などの周 囲条件によって異なります。
- ・ 電波の性質上、通信距離が離れるにしたがって通信速度が低下する傾向があります。 より快適にお使いいただくために、無線LAN対応機器同士は近い距離で使用すること をおすすめします。
- ・ 電子レンジを使用中に、2.4GHz無線LAN対応機器の通信速度、通信距離が低下する 場合があります。 2.4GHz無線LAN対応機器と電子レンジは離して使用することをお すすめします。
- ・ 2.4GHz無線LAN対応機器とBluetooth®対応機器を同時に使用された場合、それぞれ の機器の通信速度や通信距離が低下する場合があります。 2.4GHz無線LAN対応機器とBluetooth®対応機器はいずれかをオフにするか、離して 使用することをおすすめします。
- ・ ネットワークへの接続には、別売の無線LANアクセスポイント(以下アクセスポイント)な どが必要です。
- ・ 医療機関側が本製品の使用を禁止した区域では、本製品の電源を切るか無線LAN 機能をオフにしてください。また、医療機関側が本製品の使用を認めた区域でも、近く で医療機器が使用されている場合には、本製品の電源を切るか無線LAN機能をオフ にしてください。
- ・ スリープ状態または休止状態では、ネットワーク機能がいったん停止しますので、ファ イルコピー等の通信動作が終了してからスリープ状態または休止状態にしてください。 また、使用するアプリケーションによっては、スリープ状態または休止状態から復帰し た際にデータが失われることがあります。ネットワークを使用するアプリケーションを使 う場合には、あらかじめお使いのアプリケーションについてシステム管理者に確認のう え、スリープ状態または休止状態を使用してください。

◆「ご注意」

「●タイプVN」の項目を、次の通り、読み替えてください。

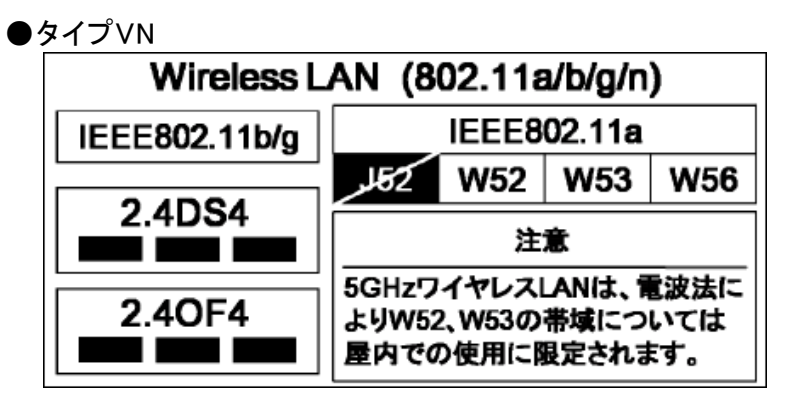

- ・ 本製品には、2.4GHz帯高度化小電力データ通信システムが内蔵されています。本製 品は、2.4GHz全帯域(2.4GHz~2.4835GHz)を使用する無線設備であり、移動体識別 装置の帯域(2.427GHz~2.47075GHz)が回避可能です。変調方式としてDS-SS方式 およびOFDM方式を採用しており、与干渉距離は40mです。
- ・ 本製品には、5GHz帯小電力データ通信システムが内蔵されています。本製品に内蔵 されている無線設備は、5GHz帯域(5.15GHz~5.35GHz、5.47GHz~5.725GHz)を使用 しており、以下のチャンネルに対応しています。
	- ・ W52:Ch36(5180MHz),Ch40(5200MHz),Ch44(5220MHz),Ch48(5240MHz)
	- ・ W53:Ch52(5260MHz),Ch56(5280MHz),Ch60(5300MHz),Ch64(5320MHz)
	- ・ W56:Ch100(5500MHz),Ch104(5520MHz),Ch108(5540MHz),Ch112 (5560MHz),Ch116(5580MHz),Ch120(5600MHz),Ch124(5620MHz),Ch128 (5640MHz),Ch132(5660MHz),Ch136(5680MHz),Ch140(5700MHz)
- ・ IEEE802.11n Draft 2.0(W52/W53)、およびIEEE802.11a(W52、W53)無線LANの使用 は、電波法令により屋内に限定されます。

## ◆「トラブル解決Q&A」

「Q 通信ができない」の「使用するチャンネルは正しく設定されているか確 認してください。」の「タイプVN」を、次の通り、読み替えてください。

 $\bigcirc$ タイプVN

- ・ IEEE802.11b(2.4GHz)対応機器、またはIEEE802.11g(2.4GHz)対応機器と通信する場合 1~13chまでのチャンネル
- ・ IEEE802.11a(5GHz)対応機器と通信する場合 36、40、44、48、52、56、60、64、100、104、108、112、116、120、124、128、132、136、 140chのいずれか
- ・ IEEE802.11n Draft 2.0(2.4/5GHz)対応機器と通信する場合

1~13chまでのチャンネル、 36、40、44、48、52、56、60、64、100、104、108、112、116、120、124、128、132、136、 140chのいずれか